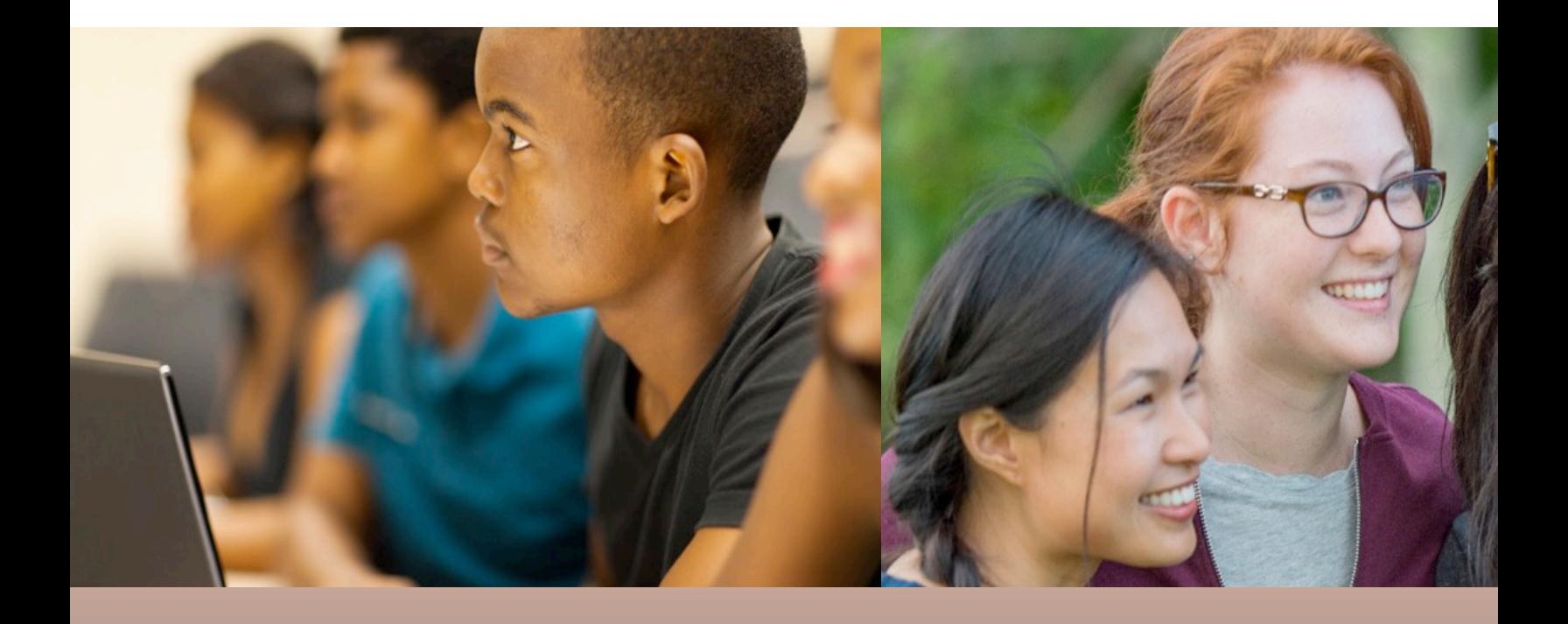

#### DUAL ENROLLMENT (DE) PROGRA

#### NEW STUDENT ORIENTATION

# NEW STUDENT ACCOUNT

To activate your new student account go to https://account.clayton.edu/ and click on

**LOGIN difficulties? Contact CSU Technical Supp Phone - 678-466-4357 Email - TheHub@clayton** MS TEAMS Virtually - @TheHub

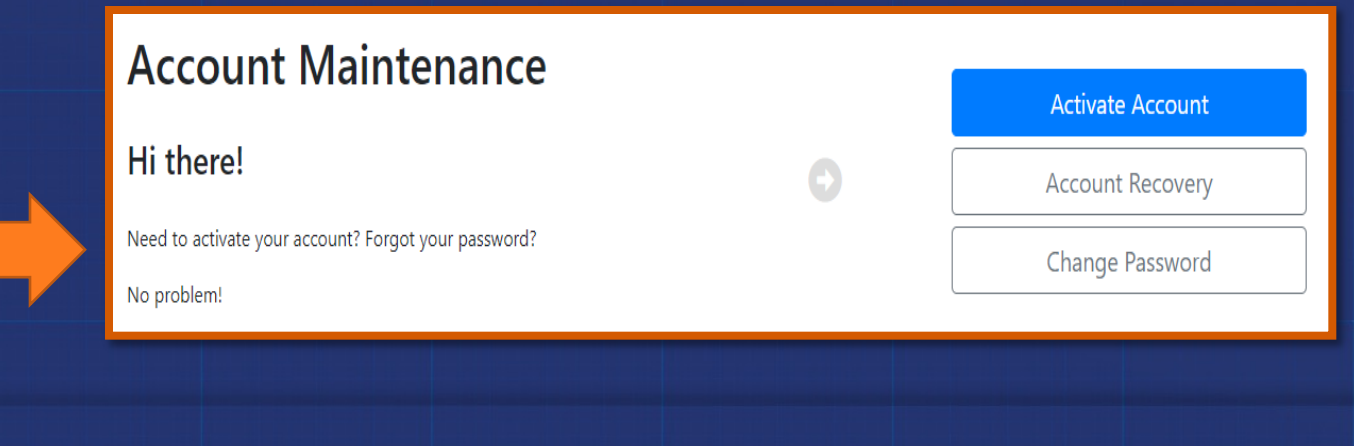

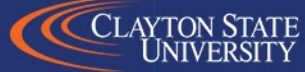

## [ACCESS YOUR STUDE](https://selfservice.clayton.edu/login)NT RECORDS – THE DUCK

- 1. Go to the CSU website **https://www.clayton.e**
- 2. Select Student Tab at top of the main webpage
- 3. Click SWAN icon
- 4. Click DUCK icon and login **https://selfservice.clayton.edu/login**

*Again, the previous slide explains how to login to your DUCK account*

- From Main menu choose Student Services **tab**
- Choose Student Records from the list
- Choose View Holds (next slide)
- Choose Academic History to enter contact info.

#### REMOVING HOLDS FROM YOUR ACCOUNT

**HOLDS PLACED ON YOUR ACCOUNT THAT MUST BE REMOVED BEFORE REGISTRA** 

Login to your **DUCK Account** to view HOLDS https://swan.claytor

After completing the QUIZ, this ORIENTATION is one of the H that will be removed from your account.

**Remove HOLDS step-by-step video (click here)**

The most common HOLD is the Registration Agreement HOLI

1. Login to your CSU DUCK Account Select "Student Servic

**DREAM:** 

- **2. "Registration"**
- **3.** "**Build your class schedule"**
- 4. Select **current semester and click Submit**
- **5. Verify/edit student info Submit (***I AGREE***)**

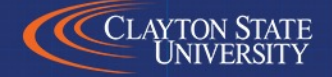

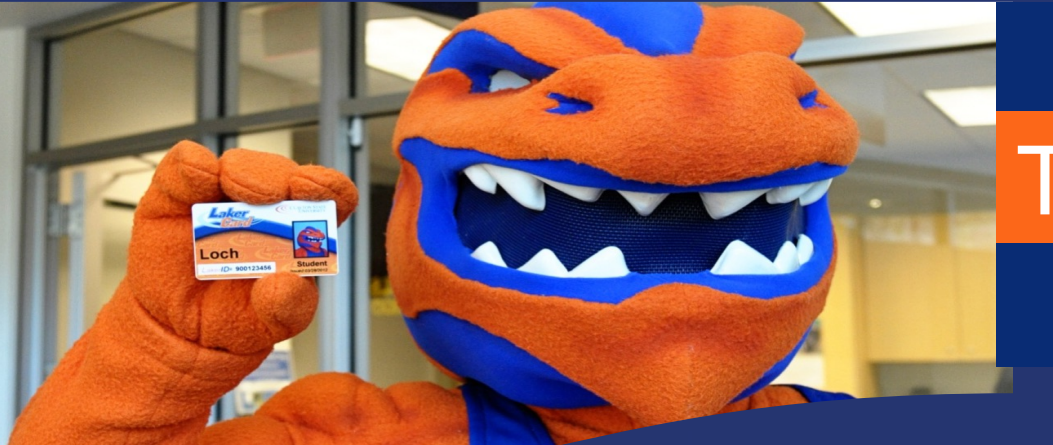

# **[The LakerCard](https://www.clayton.edu/aux-services/laker-card/photo-upload)**

**The LakerCard is your student ID for Clayton State. In addition you can use your LakerCard for spending at vending machines SmartPrint by depositing funds to your LakerBucks account.** 

**To get started, submit your own LakerCard photo by visiting:**  https://www.clayton.edu/aux-services/laker-card/photo-uplo

> **Go to LakerCard Online to submit your photo: https://lakercard.clayton.edu/**

Log in using your network login and complete the upload pr

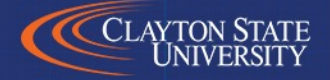

**DREAM:** 

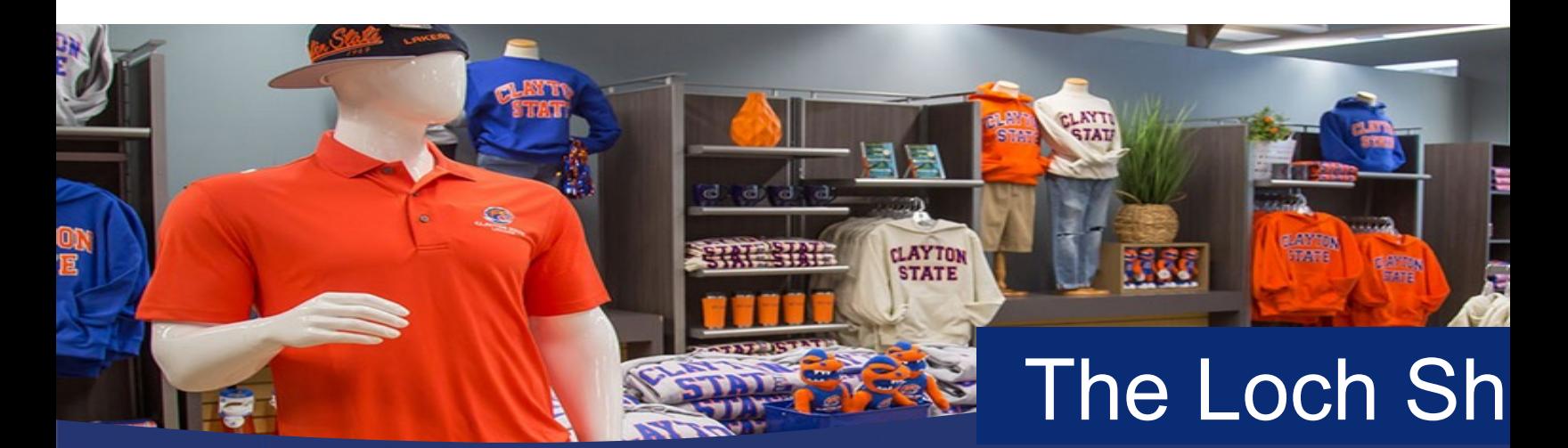

**CSU covers the cost of required text[books, access codes,](http://www.lochshop.com/) and e-books** 

To get started, visit: https://www.clayton.edu/aux-services/the-loch-

- **Complete the dual enrollment agreement EACH SEMESTER. Sign are all as a bring and bring and bring and bring and**  $\overline{a}$ **the completed form with you when picking up course materials.**
- Materials must be picked up at the Loch Shop at the Morrow Campus.
- **Materials MUST BE returned by the last day of final exams.**
- **Please refer to the DE Textbook FAQs for more information.**
- **Your LakerCard or government-issued ID is required at pick-up.**

**Shop online with the Loch Shop at: www.lochshop.com**

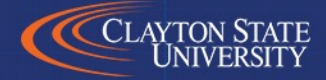

**DREAM:** 

# CO[URSE SCHEDULE & BOO](https://apps.clayton.edu/courses/schedule/)KS

REMEMBER: **YOU** (the STUDENT) MUST remove ALL HO in order to be registered for courses. Your Dual Enrollment Ad assist you with registering for courses.

**CSU course listings and prerequisites for courses can be fotally https://apps.clayton.edu/courses/schedule/**

**Need Books? Find your classwork: Click here to learn how to get your books and accest your classes**

# CSU – ACADEMIC CALENDAR

## **Inside Clayton State for Students**

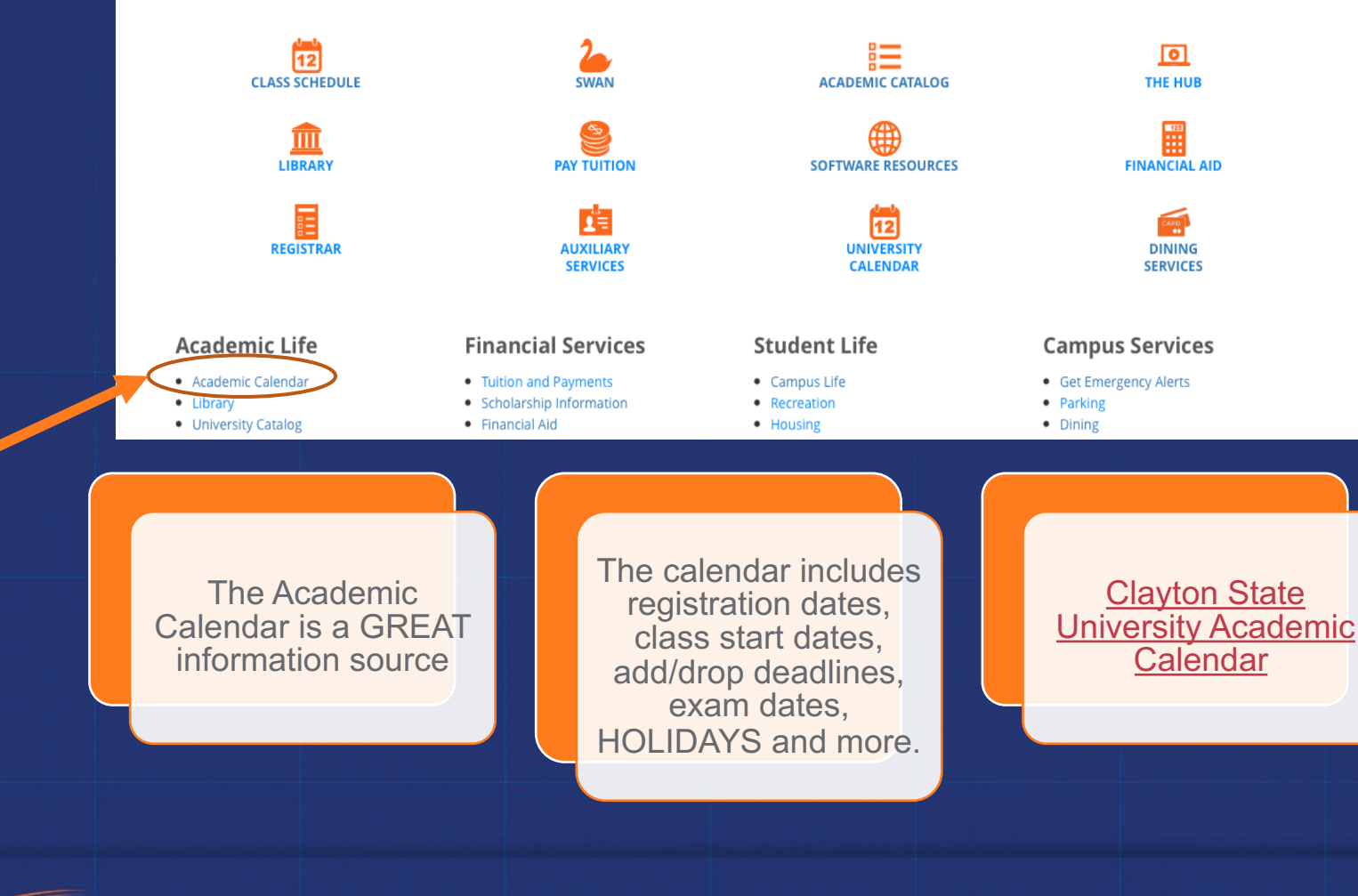

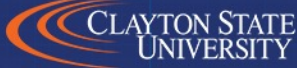

## ADDING OR DROPPING A CLASS

- Dropping or changing your class schedule may affect high school schedule. \*\*\* **Students MUST see the high school counselor to make any schedule changes.**
- ADD / DROP is typically available for 2 3 days after the 1st day of CSU college classes. The ADD / DROP periods vary by semester. *Check the academic calendar for specific ADD / DROP dates.*

**The academic calendar serves as a primary source of** 

**planning for registration dates, class start dates, add/drop, exams and more.**

**We cannot process drop / add requests over the telephone. The request must be submitted from your CSU college email. Schedule changes must be approved by your high school counselor.** 

#### COURSE WITHDRAWAL

**≻Students that WITHDRAW** from a class after DROP / ADD w **INELIGIBLE** from attempting the SAME DE funded course. T student cannot attempt / repeat the same course and receive [ENROLLMENT funding.](https://www.clayton.edu/financial-aid/sap) The attempted hours will count against 30 hours funding cap.

ØStudents may only WITHDRAW [from two courses during the](https://gsfc.georgia.gov/regulations/regulations-2020-2021) **lifetime** of their Dual Enrollment participation. After the student ha reached the two course WITHDRAWAL, they cannot return for additional FUNDED courses.

\*\*\*Satisfactory Academic Progress (SAP) students must maint minimum of 2.0 GPA, see link for details **https://www.clayton.edu/financial-aid/sap**

**For more information, visit: Dual Enrollment New Regulations** 

## DE FUNDING APPLICATION \*\*TUITION PAYMENT FACTS\*\*

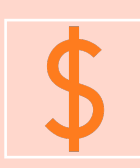

Log on to www.GAfutures.org and complete the funding application.

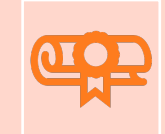

**The Dual Enrollment** application must be comp by the students and parents **ONCE** a year, in order DE tuition to be paid.

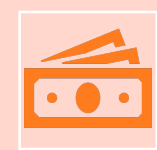

**Students who do not complete the annual funding process will** *a bill for their tuition. Incomplete funding applications will require the bill field student to complete the full payment for courses and books. (I understand)*

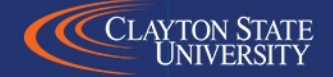

# HELPFUL WEBSITES

**[Clayton State University Dual Enrollment P](http://www.clayton.edu/admissions/undergraduate-admissions/application-status)rogram**

www.clayton.edu/admissions/dual-enrollment

- **GA Futures (DE Funding Application)** www.gafutures.org/
- **CSU Technical Support (Login Issues)** www.clayton.edu/hub
- **Admissions Office (Application Status)**

http://www.clayton.edu/admissions/undergraduateadmissions/application-status

• **University Health Services (Immunization & TB)** http://www.clayton.edu/UHS

# DISABILITY RESOURCE CENTER

- The DRC is responsible for ensuring equal access for students with disabilities, this includes Dual Enrolled (DE) students.
- DE students with IEP's or 504 Plans must apply for disability services with the DRC for their college classes.
- Accommodations do not automatically transfer to college classes, and they may look different than high school.

Contact Disability Resource Center at **678-466-5445** or email DRC at **DisabilityResourceCenter@clayton.edu**

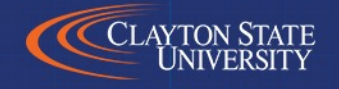

**DREAMS. MADE REAL.** 

#### COMPLETE ONLINE ORIENTATION QUIZ BY CLICKI THE LINK BELOW

#### **Link to Orientation QUIZ to remove**

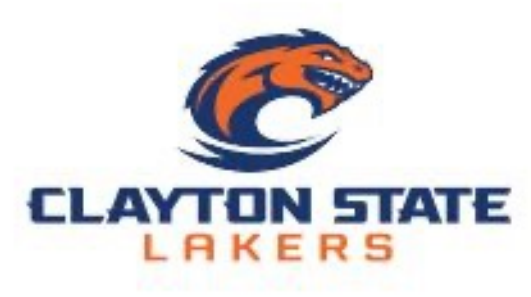

You may refer back to the **Orientation Presentation to help v** answering the questions on the Q

After successful completion, your Advisor will remove your Orientation

**AGAIN: Refer to the previous slide for** to check the status of your colleg application.